# **Have a Question?**

See the printed *User's Guide* for more information about this product and its features. Complete information

about installing is also included in the *User's Guide*. See the Troubleshooting section to resolve most com-

mon problems.

(The *User's Guide* can also be found on the CD-ROM for online viewing. A free copy of Acrobat Reader is

included and must be installed in order to open the online guide.)

These are the four most common installation questions.

**1. CD-ROM not recognized.**

Verify the CD-ROM drive is functioning properly by inserting a known working CD-ROM. The

CD-ROM should be positioned properly.

**2. PC Card LEDs are not lit.**

Verify that each PC card is firmly inserted into its slot. Press the Power button off, then on again

to detect newly inserted cards.

**3. I can't see the Internet Station's Home Page.**

Check Ethernet connection. Verify that the address listed is "http://istation.myoffice.com". If that

doesn't work, type "192.168.42.254".

**4. I can't connect to my ISP.**

Review the information you entered from your ISP Worksheet. Make certain every item is entered

correctly. Retry the connection to the ISP.

## **A Special Offer for Registering Your Internet Station**

Locate the Warranty Registration card in the center of the *Networking Basics* book. Fill in the requested information and mail the postage-free card today. Customer support is free for 90 days after your first call. More information on technical service and the warranty is included in *Networking Basics.*

**YOUR PACKAGE CONTAINS:**

Internet Station • Installation CD-ROM • Power Adapter • & Cable Quick Installation •

Locate the ISP and ISDN Worksheet in your packet or User's *Guide*. When ordering services, fill in the information requested. If you are using ISDN, you will be required to enter this information during installation.

Poster • User's Guide **Networking Basics** CableKeeper Ring • NGSI & 4SI • Worksheets

# **Start By Learning About the Internet Station**

The Intel InBusiness™ Internet Station is a powerful, yet simple-to-use multifunction communications modem and Internet account. The Setup Wizard will get you up and running in minutes. Then, log

device. With it, your entire small office workgroup can connect to the Internet through a single dedicated onto the Internet simply by opening up your web browser; the Internet Station does the rest.

In addition to the single modem dedicated for Internet use, you can connect one or two additional modems to the Internet Station. You will be able to share these modems across your workgroup for faxing, file transfers, etc. when you install the Modem Finder software included on the CD-ROM.

Copyright © 1997, Intel Corporation. All rights reserved.

# **Before You Begin...**

5200 NE Elam Young Parkway Hillsboro OR 97124-6497 http://support.intel.com Technical Support: 000L-LLE-916-L

This *Quick Installation Poster* includes the basic information you need to install your Internet Station on a network. The installation generally takes just a few minutes. Gathering your equipment and getting your services set up will take a little effort and time, but it will simplify installation if you have everything ready. A printed *User's Guide* is included with your product. Refer to it for more detailed instructions.

## **Review the list below before you begin installation. Basic**

# **installation will follow these steps.**

**1. Order Services.**

You will need a direct outside phone line for each modem connected to the Internet Station (ISDN, and/or analog lines). Call an Internet Service Provider (ISP) and open an account.

### **2. Gather Equipment.**

You will need a 10BASE-T cable to connect the Internet Station to your hub. Only one modem is required for Internet access; however, you can have as many as three modems. Modems can include one serial and two PC Card modems; one can be an ISDN modem. A cable to connect each modem to its phone line is required.

#### **3. Check Operating System Compatibility.**

You must use a system running Windows\* 95 or Windows NT\* 4.0 to set up the Internet Station.

### **4. Check Browser Compatibility.**

Microsoft\* Internet Explorer\* (included free on the CD-ROM) version 3.02 or newer, or Netscape Navigator\* 3.01 (or newer) are compatible browsers. Use the free compatible browser included on the CD-ROM if you don't have a compatible browser.

### **5. How will you use the Internet Station?**

For Internet access only, install the Setup Wizard. To share modems, select the option to install Modem Sharing software. The Modem Sharing software may be installed at a later time if you want to add this operating feature.

#### **6. Make Connections and Install the Setup Wizard Software.**

Make connections as shown in this *Quick Installation Poster*. Then, run the setup Wizard Installer, as instructed. (For more detailed information, read "Starting Setup from the CD ROM," and "Configuring the Internet Station" in the *User's Guide*.)

### **One Year Warranty**

\*Other product and corporate other companies and are used only for explanation and to the owners, benefit, without intent to infringe.

Intel Corporation assumes no responsibility for errors or noitslistai sidt ni znoizzimo guide, nor does Intel make any commitment to update the information contained herein.

## Intel Corporation

First Edition December 1997 692797-001

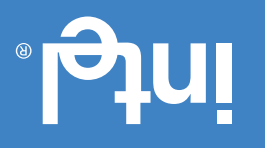

# <u>intel</u> Breaking News Cards · Compatibility and Late

CE Class A

IEEE 802.3 IEEE 802.3u **Quick** Class A Part 15 FCC Rules

**Installation**

**Poster**

**™ Intel InBusiness**

**Internet Station**

# **Need More Help?**

A trained technical specialist will take your call Monday through Friday between 7 a.m. and 8 p.m., and Saturday between 7 a.m. and 3 p.m., Pacific time. Call **1-916-377-7000**.

**Now, open your poster for easy-tofollow installation instructions.**

## **Review "Before You Begin" to ensure that your system is ready to install.**

## **Make all equipment connections by following the connection diagram below.**

- Connect your Internet Station to a 10BASE-T network hub.
- Connect your modem(s).

- Connect modem(s) to phone line(s). Connect power adapter.
- Make sure the Internet Station is powered on.

**Insert the CD-ROM into the CD drive on a Windows\* 95 or Windows NT\* system. If the setup program doesn't start automatically, from Start, select Run and enter setup.exe.**

## **Follow the screen instructions.**

- You will be asked to enter the ISP, and if required, the ISDN information from the worksheets.
- You do not have to install the Modem Finder software for Internet Access; install only if this Internet Station will be configured to share other modems.

 $\checkmark$  Snap the CableKeeper ring into its slot and rotate to a vertical position. Draw the cables through the ring.

## **Basic installation is now complete!**

## **Easy Web-Based Setup!**

Launch your browser, enter "istation.myoffice.com", and follow the simple instructions.

# **4 Easy Steps**

**1**

**2**

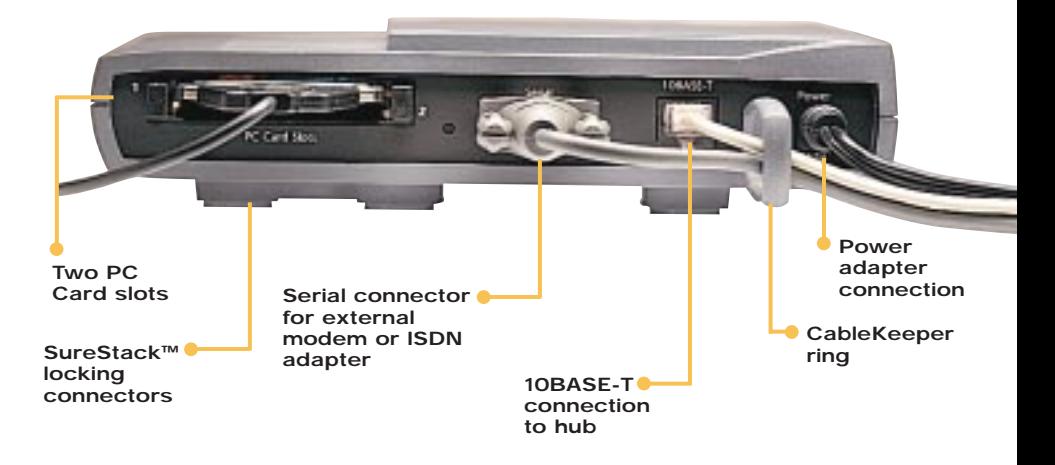

**On/Off Power button with green On indicator light** **Port LEDs**

**•LAN-EThernet hub connection •SERIAL-External serial connection •PC CARD 1-Top PC Card slot •PC CARD 2-Bottom PC Card slot**

**SureStack™ locking connectors**

jnk

## **Place Internet Station in a Central Location**

✓ Stack your Intel InBusiness™ products vertically or horizontally using the unique SureStack™ design. Press together firmly to ensure a good connection. When required, mount on a wall using the template as a guide. (Locate the template at the center of the *Networking Basics* book.)

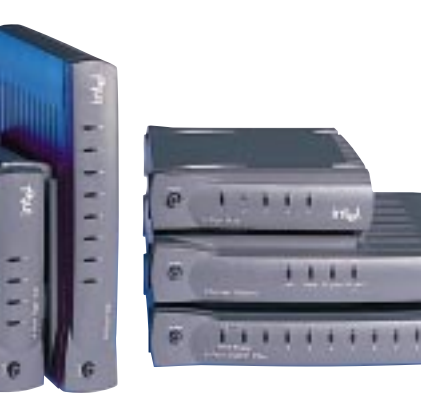

## **Intel InBusiness**™ **Products**

Intel InBusiness networking products provide the solution that small offices need to share resources and increase productivity. Designed specifically for small networks, these hubs, switches, bridges, and the Internet Station, are perfect for sharing Internet access over a small network.

**3**

**4**

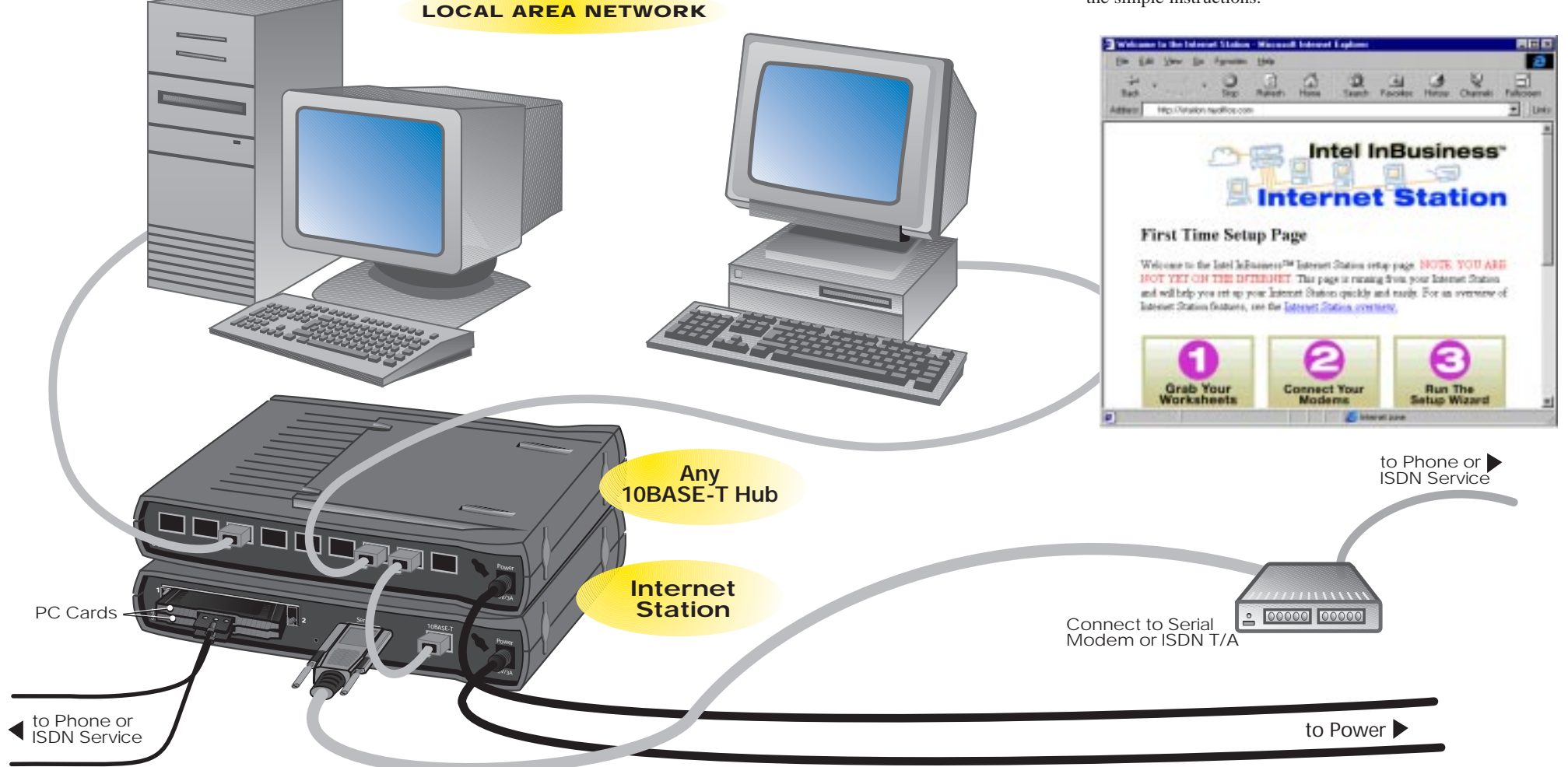

**Serial & PC Card LED Activity Status**

**•BLINKING-Detecting each device •DIMMED LIGHT-Device detected and ready for use •FLASHES BRIGHT/OFF-During data transfer •NO LIGHT-No device detected •ALL LEDS FLASHING-Error (reset power)**